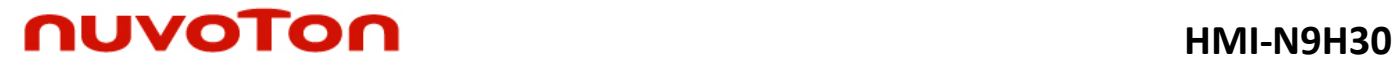

## **ARM® ARM926EL-S Based 32-bit Microprocessor**

# **N9H30K41I NuDesign-HMI-N9H30 User Manual**

*The information described in this document is the exclusive intellectual property of Nuvoton Technology Corporation and shall not be reproduced without permission from Nuvoton.*

*Nuvoton is providing this document only for reference purposes of NuMicro microcontroller based system design. Nuvoton assumes no responsibility for errors or omissions.*

*All data and specifications are subject to change without notice.*

For additional information or questions, please contact: Nuvoton Technology Corporation.

[www.nuvoton.com](http://www.nuvoton.com/)

### *Table of Contents*

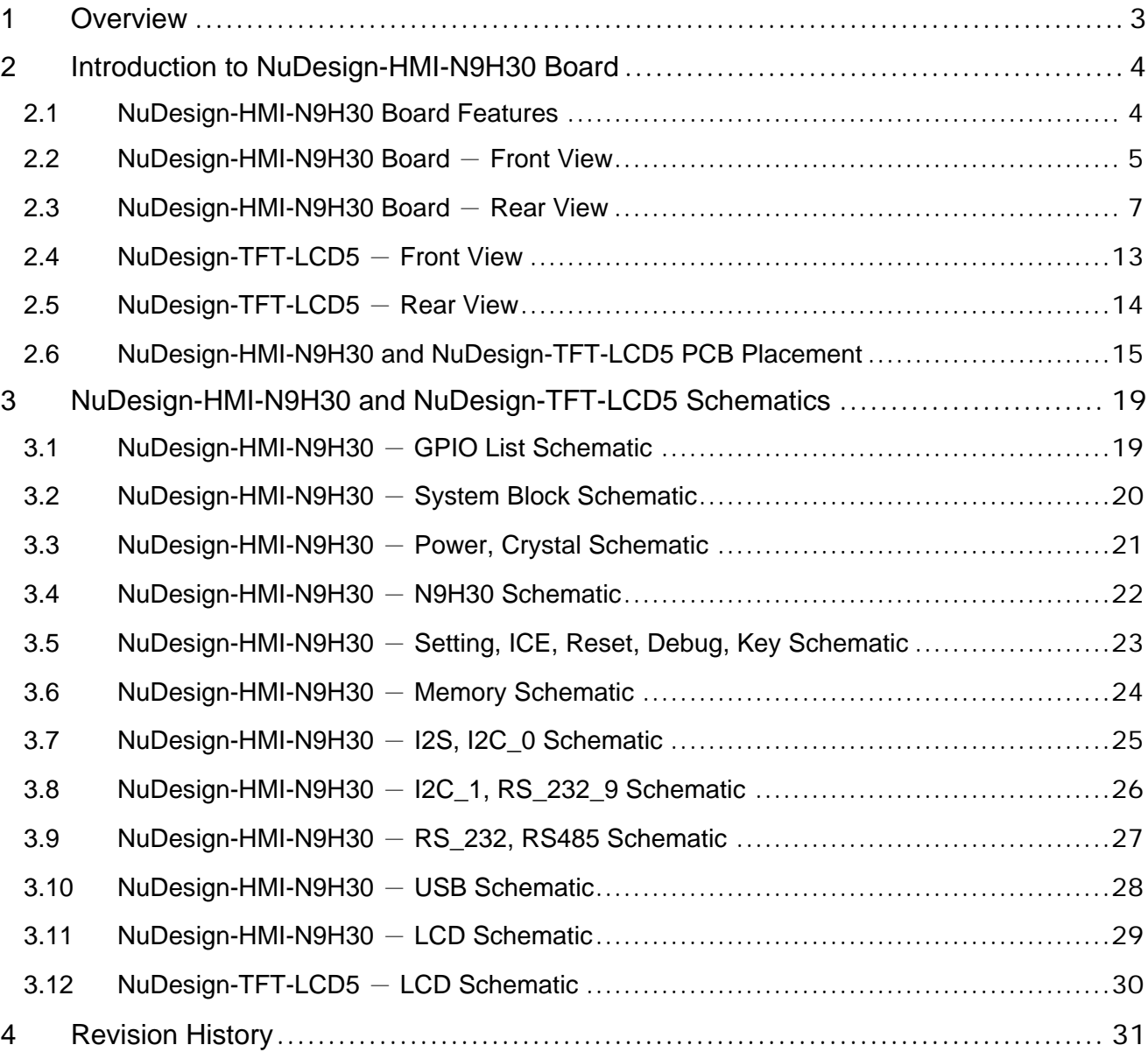

### <span id="page-2-0"></span>**1 OVERVIEW**

Nuvoton's NuDesign-HMI-N9H30 development board is a specific development tool based on Nuvoton's N9H30K41I to provide customers with a low cost and ease of development. It can be easily customized for customers to provide their own HMI (**H**uman **M**achine **I**nterface) device server products.

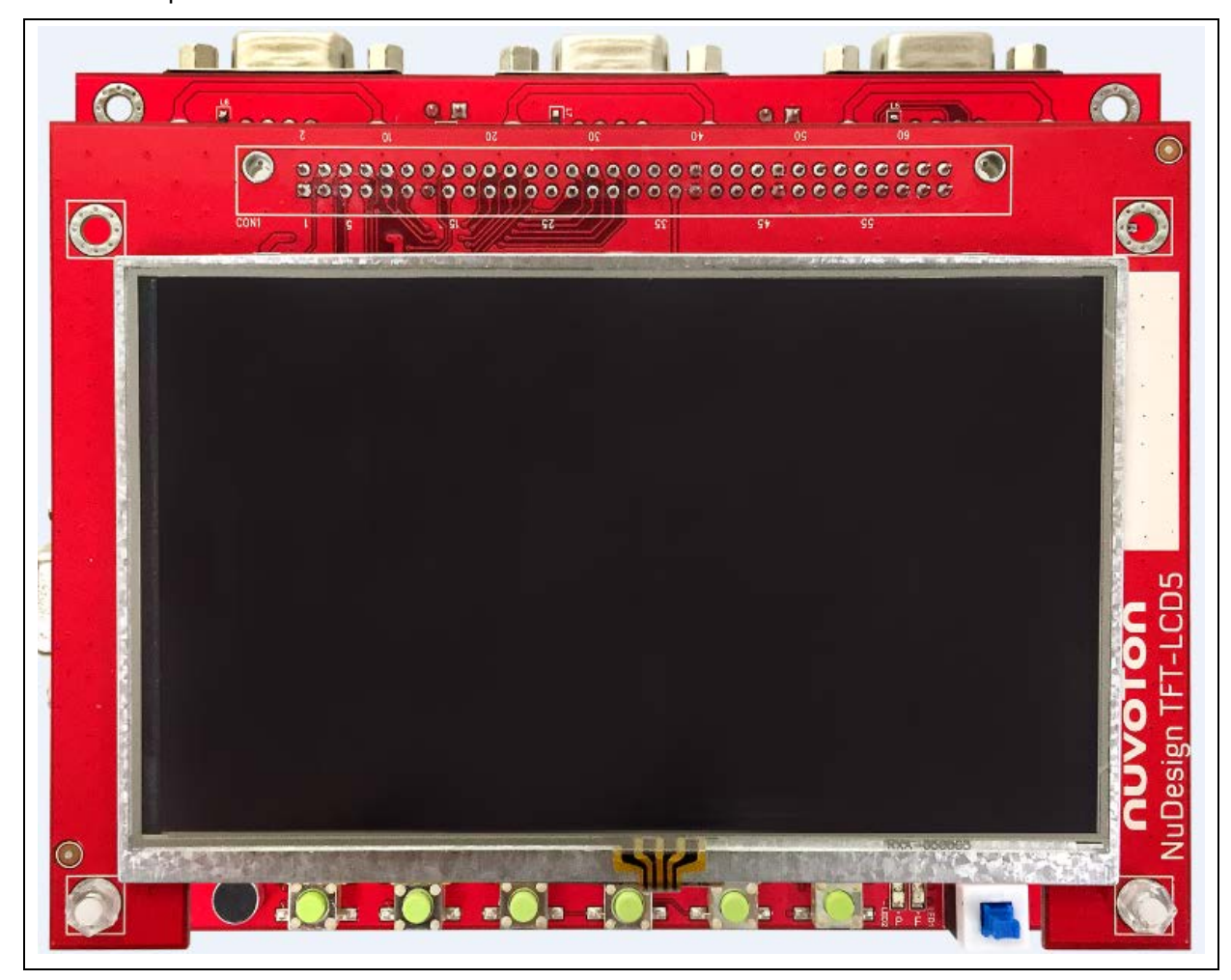

Figure 1-1 NuDesign-HMI-N9H30 Development Board

### <span id="page-3-0"></span>**2 INTRODUCTION TO NUDESIGN-HMI-N9H30 BOARD**

The NuDesign-HMI-N9H30 solution uses an outstanding CPU core ARM926EJ-S, N9H30K41I which runs up to 300 MHz and features the embedded 16MB DDR memory, with 16 KB I-cache, 16 KB D-cache and MMU, 56 KB embedded SRAM and 16 KB IBR (Internal Boot ROM) for booting from SPI Flash or booting from NAND Flash.

The NuDesign-HMI-N9H30 solution integrates touchscreen display, voice input/output, rich serial port service and I/O interface, providing multiple external storage methods. It contains two kinds of board, including the NuDesign-HMI-N9H30 board and NuDesign-TFT-LCD5 board.

#### <span id="page-3-1"></span>**2.1 NuDesign-HMI-N9H30 Board Features**

- N9H30K41I: LQFP128 pin MCP package with DDR (16 MB).
- SPI Flash (16 MB) booting with quad mode or storage memory.
- NAND Flash (128 MB) booting or storage memory.
- One STD SD slot served either as a SD memory card for data storage or SDIO (Wi-Fi) device.
- Provides 4 sets of COM ports.
	- UART0 can be served for function debug and system development.
	- UART3/UART10 2 sets of UARTs with RS232/RS485 transceiver alternatively.
	- UART9 1 set of UARTs with RS232 transceiver alternatively.
- JTAG interface provided for software development.
- Microphone input and Speaker output with 24-bit stereo audio codec (NAU8822L) for I2S interfaces.
- 6 sets of user-configurable push button keys.
- USB port-0 that can be used as Device/HOST and USB port-1 that can be used as HOST supports pen drives, keyboards, mouse and printers.
- 16 GPIO expansion ports, including 3sets UART port.
- 5" resolution 800x480 4W resistive touch panel for 16bits RGB565 interface.
- Provides over-voltage and over current protection.
- Retain RTC battery socket is for CR2032 type.
- 3.3V I/O power, 1.8V Memory power and 1.2V core power.

#### <span id="page-4-0"></span>**2.2 NuDesign-HMI-N9H30 Board** - **Front View**

Figure 2-1 shows the main components and connectors from the front view of NuDesign-HMI-N9H30 board.

NuDesign-HMI-N9H30 and NuDesign-TFT-LCD5 combination connector (CON12).

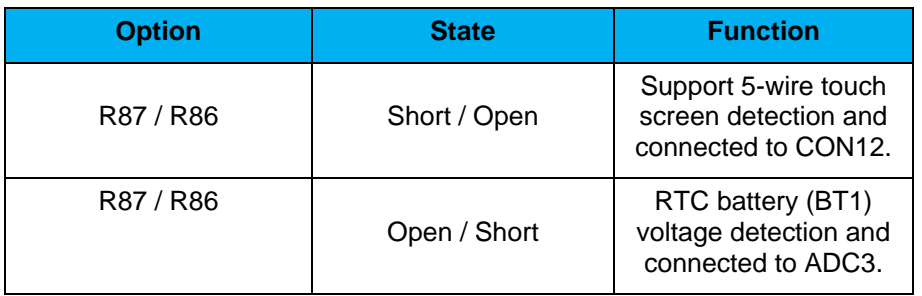

- SPI Flash (16 MB) with Winbond 25Q128JVFQ (U7), only one (U7 or U8) SPI Flash can be used.
- Power supply switch (SW\_POWER1): System will be power on if the SW1\_POWER1 button is pressed.
- 2sets indication LEDs:

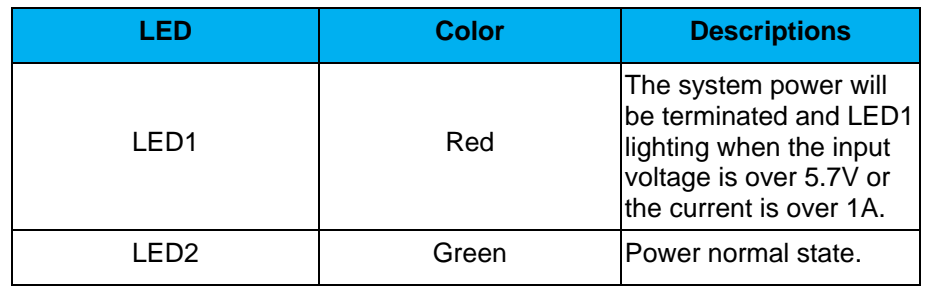

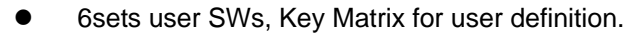

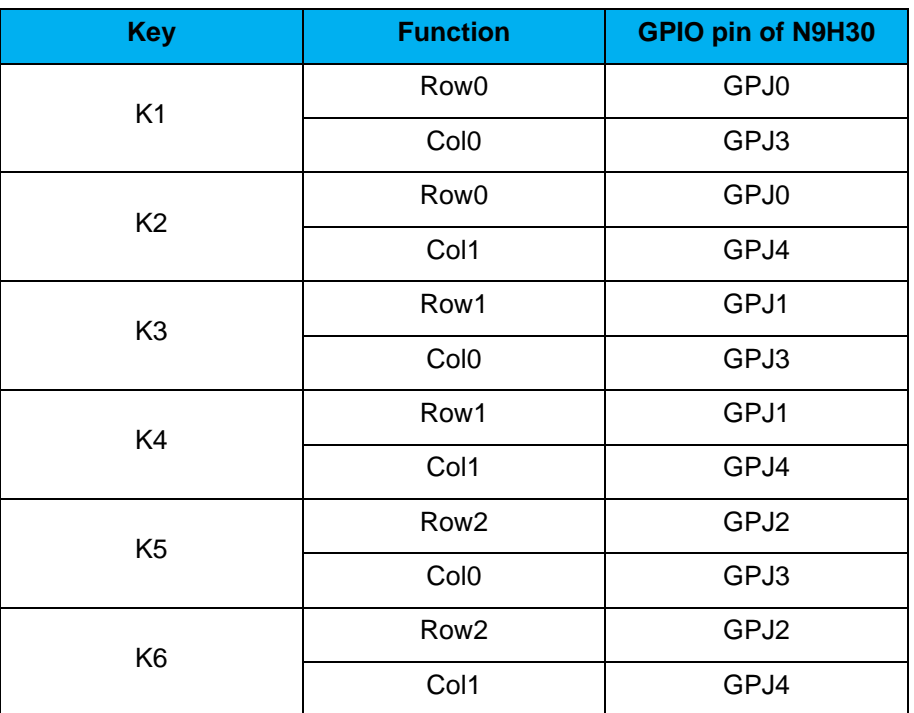

- Microphone (M1): Through the NAU8822L chip sound input.
- Audio CODEC chip (U10): nuvoTon NAU8822L connects to N9H30 using I2S interface.

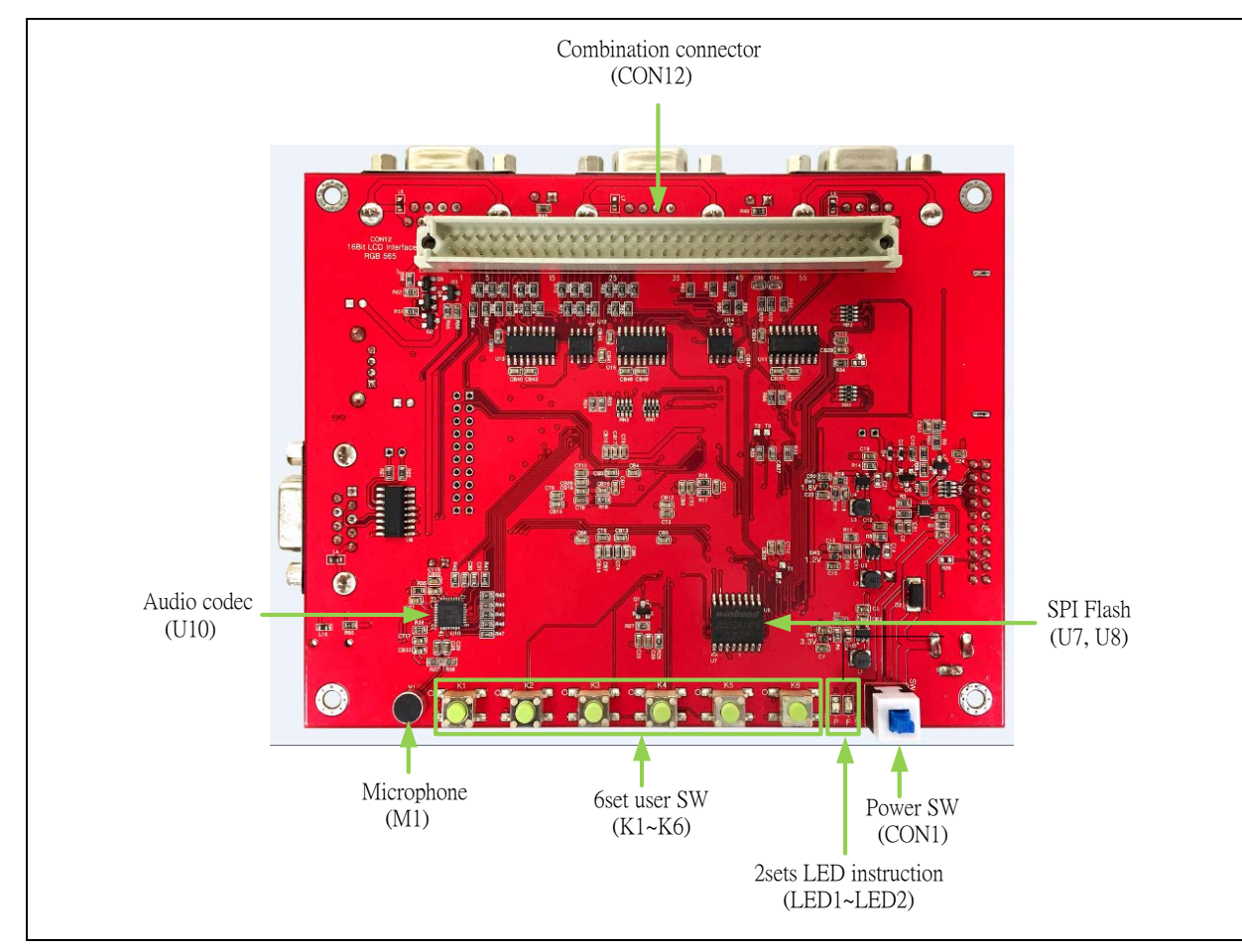

Figure 2-1 NuDesign-HMI-N9H30 Board (Front View)

#### <span id="page-6-0"></span>**2.3 NuDesign-HMI-N9H30 Board** - **Rear View**

Figure 2-2 shows the main components and connectors from the rear view of NuDesign-HMI-N9H30 board.

- +5V in (CON1): Power adaptor 5V input.
- JTAG ICE interface (CON4).
- Standard SD connector (CON5).
- UART9 selection:

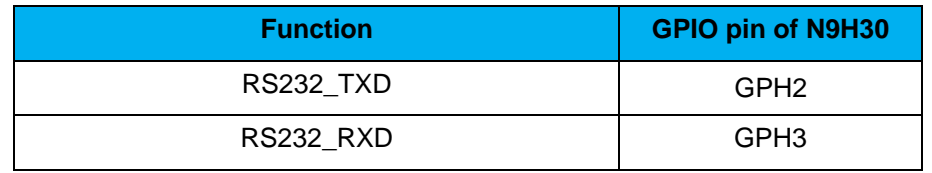

SW12 / SW13: 1-2 short for I2C1 function and connected to LCD connector (CON12).

■ SW12 / SW13: 2-3 short for RS232 function and connected to DB9 female (CON7).

#### UART10 selection:

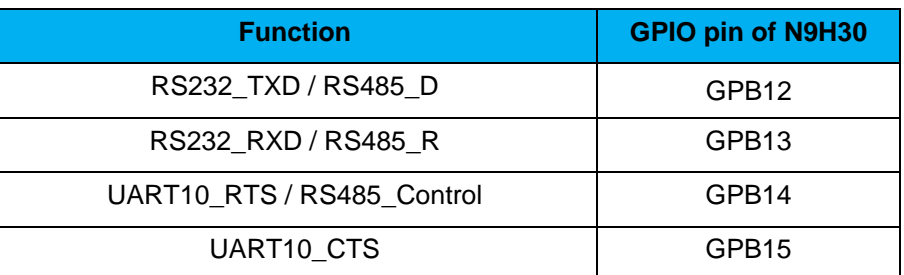

SW15: 1-2 short for RS232 function and connected to DB9 female (CON9)

SW15: 2-3 short for RS485 function and connected to 2P terminal (J4).

#### UART3 selection:

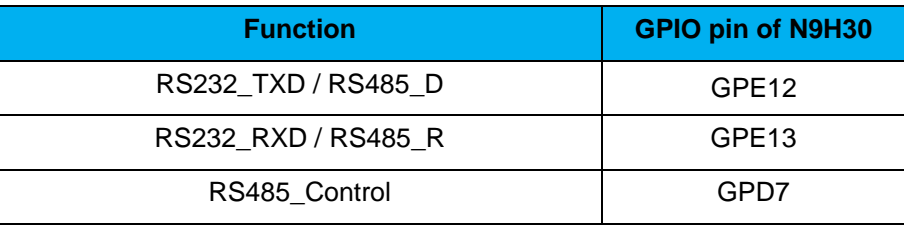

SW14: 1-2 short for RS232 function and connected to DB9 female (CON8)

■ SW14: 2-3 short for RS485 function and connected to 2P terminal (J3).

- USB0 Device/HOST Micro-AB connector (CON10), By CON10 pin4 ID=1 is device, ID=0 is HOST
- USB1 for USB HOST with type-A connector (CON11).
- UART0 selection:

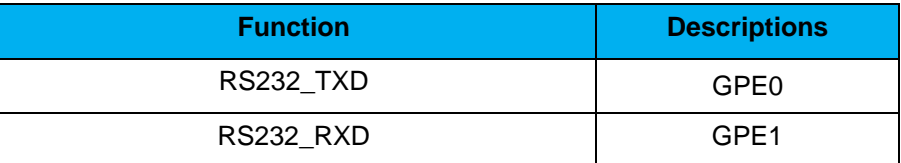

RS232 function and connected to DB9 female (CON2) for debug message output.

GPE0 / GPE1 connected to 2P terminal (J2).

Speaker output (CON6): Through the NAU8822L chip sound output.

Expand port for user use (CON3).

| <b>Connector</b> | <b>GPIO pin of N9H30</b> | <b>Function</b> |
|------------------|--------------------------|-----------------|
| <b>CON3.1</b>    | VD33                     | Power 3.3V      |
| <b>CON3.2</b>    | VD33                     | Power 3.3V      |
| <b>CON3.3</b>    | GPI <sub>5</sub>         | UART1_TXD       |
| <b>CON3.4</b>    | GPI6                     | UART1_RXD       |
| <b>CON3.5</b>    | GPF <sub>0</sub>         |                 |
| <b>CON3.6</b>    | GPF1                     |                 |
| <b>CON3.7</b>    | GPF <sub>2</sub>         |                 |
| <b>CON3.8</b>    | GPF3                     |                 |
| <b>CON3.9</b>    | GPF4                     |                 |
| CON3.10          | GPF <sub>5</sub>         |                 |
| CON3.11          | GPF <sub>6</sub>         |                 |
| CON3.12          | GPF7                     |                 |
| CON3.13          | GPF8                     |                 |
| CON3.14          | GPF9                     |                 |
| CON3.15          | GPI9                     | UART4_TXD       |
| CON3.16          | <b>GPI10</b>             | UART4_RXD       |
| <b>CON3.17</b>   | GPI12                    | UART8_TXD       |
| <b>CON3.18</b>   | GPI13                    | UART8_RXD       |
| CON3.19          |                          | <b>VSS</b>      |
| CON3.20          |                          | <b>VSS</b>      |

■ SW6 / SW9: 1-2 short for UART1 function and connected to expand port(CON3).<br>■ SW6 / SW9: 2-3 short for NAND function and connected to NAND Flash (U9).

- SW6 / SW9: 2-3 short for NAND function and connected to NAND Flash (U9).
- SW7 / SW10: 1-2 short for UART4 function and connected to expand port(CON3).
- SW7 / SW10: 2-3 short for NAND function and connected to NAND Flash (U9).
- SW8 / SW11: 1-2 short for UART8 function and connected to expand port(CON3).
- SW8 / SW11: 2-3 short for NAND function and connected to NAND Flash (U9).
- SOC CPU: nuvoTon N9H30K41I (U5).
- System Reset (SW5): system will be reset if the SW1 button is pressed.

#### ● Power on setting (SW4, S2~9).

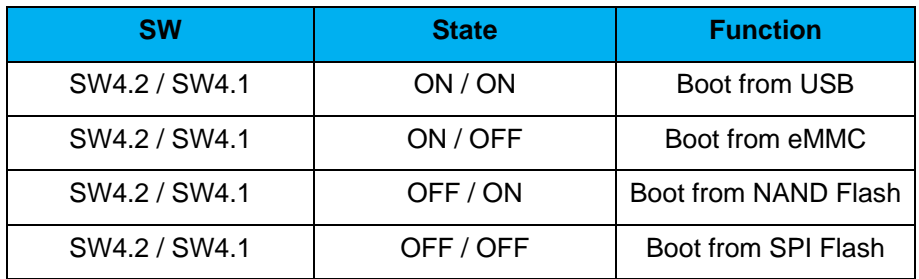

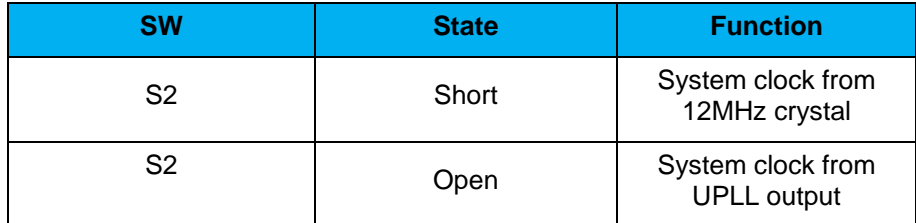

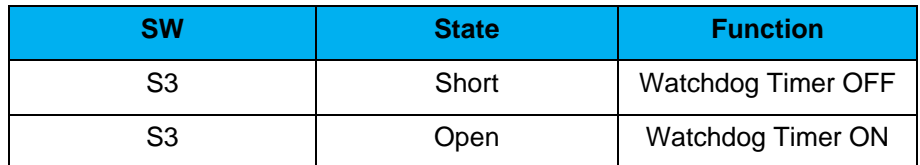

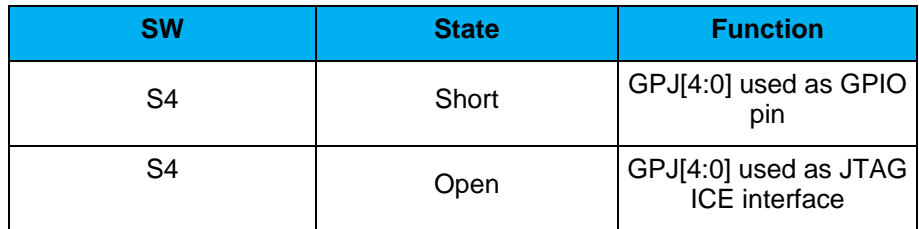

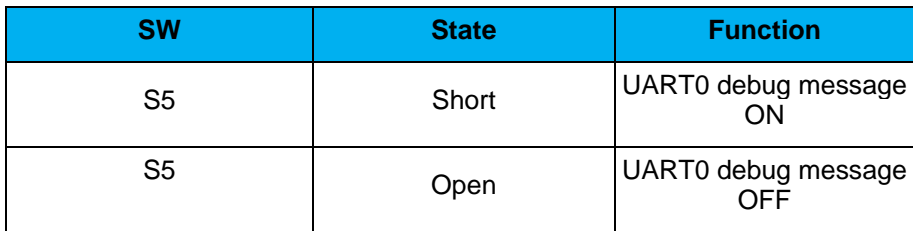

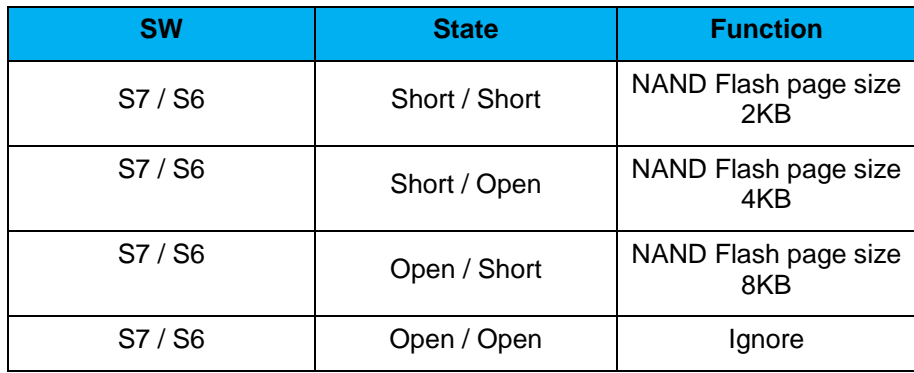

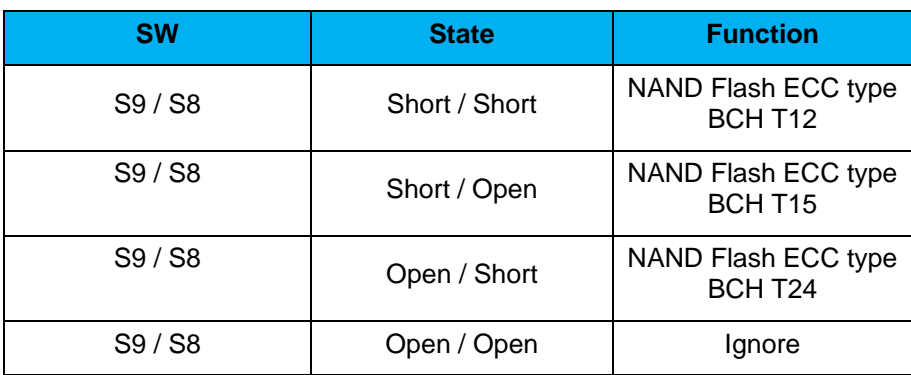

- NAND Flash (128 MB) with Winbond W29N01HVS1NA (U9).
- Power supply for RTC 3.3V powered (BT1, J1).

RTC power has 3 sources:

- Share with 3.3V I/O power.
- Battery socket for CR2032 (BT1).<br>■ External connector (J1).
- External connector (J1).

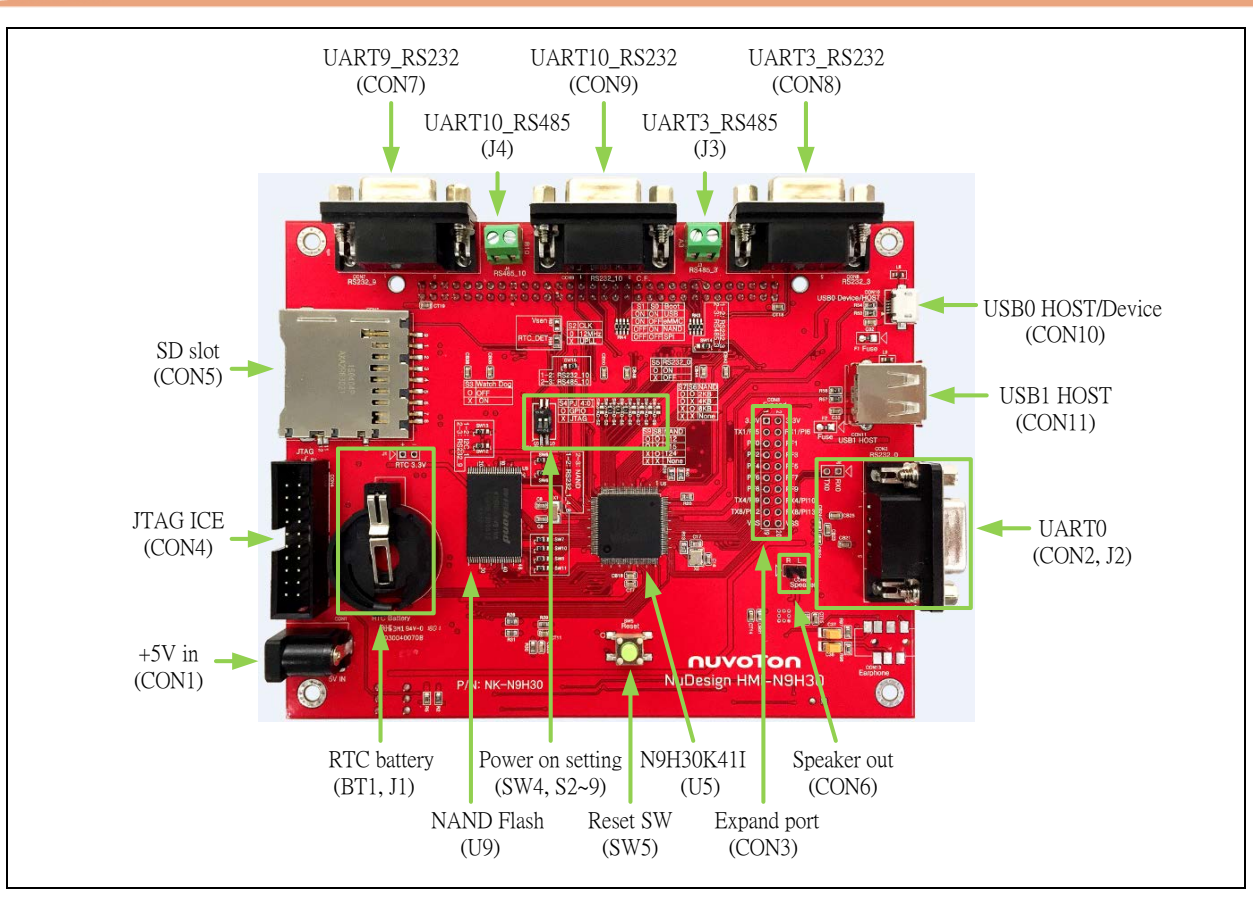

Figure 2-2 NuDesign-HMI-N9H30 Board (Rear View)

#### <span id="page-12-0"></span>2.4 **NuDesign-TFT-LCD5** - Front View

Figure 2-3 shows the main components and connectors from the Front view of NuDesign-TFT-LCD5 board.

5" resolution 800x480 4W resistive touch panel.

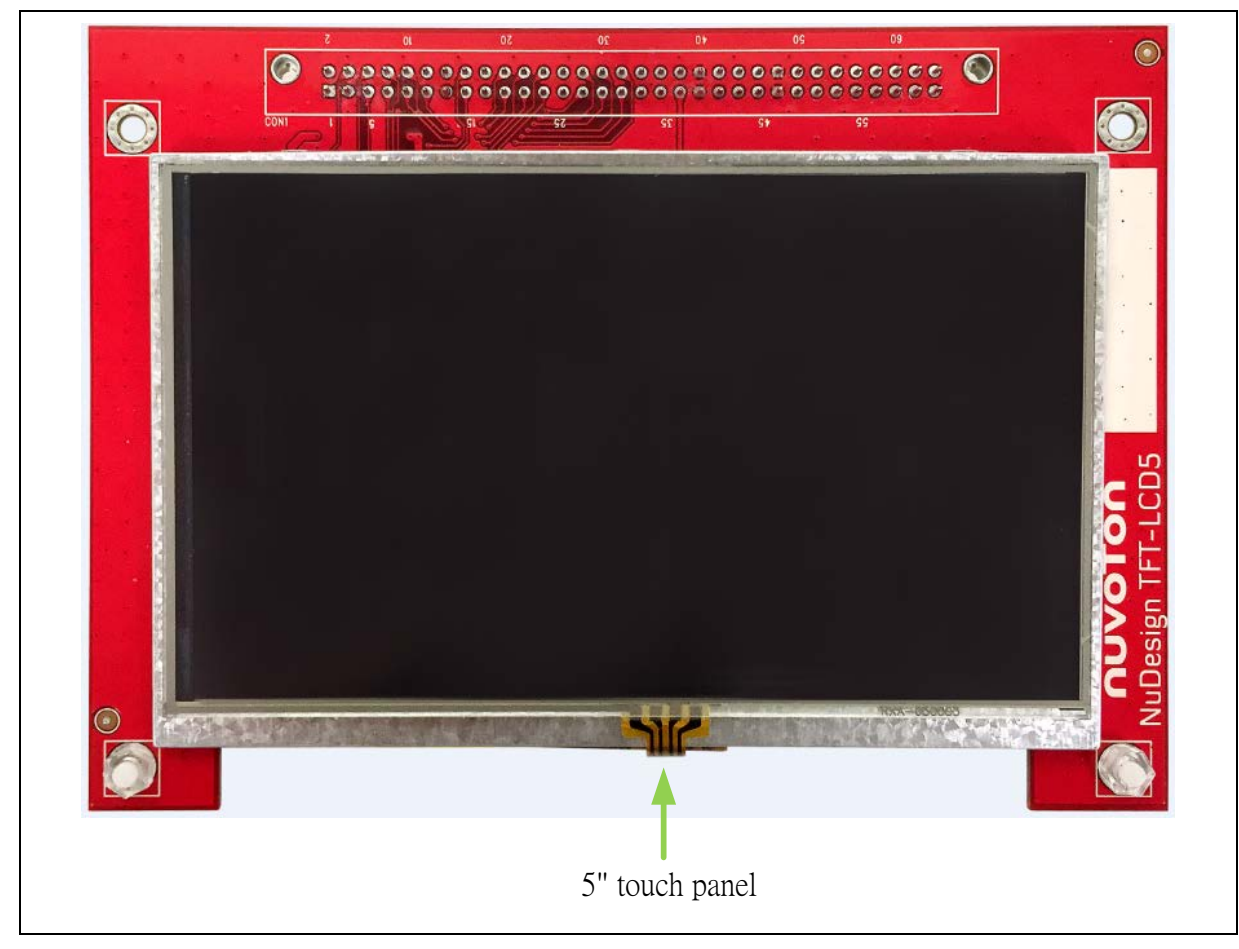

Figure 2-3 NuDesign-TFT-LCD5 Board (Front View)

### <span id="page-13-0"></span>**2.5 NuDesign-TFT-LCD5** - **Rear View**

Figure 2-4 shows the main components and connectors from the rear view of NuDesign-TFT-LCD5 board.

NuDesign-HMI-N9H30 and NuDesign-TFT-LCD5 combination connector (CON1).

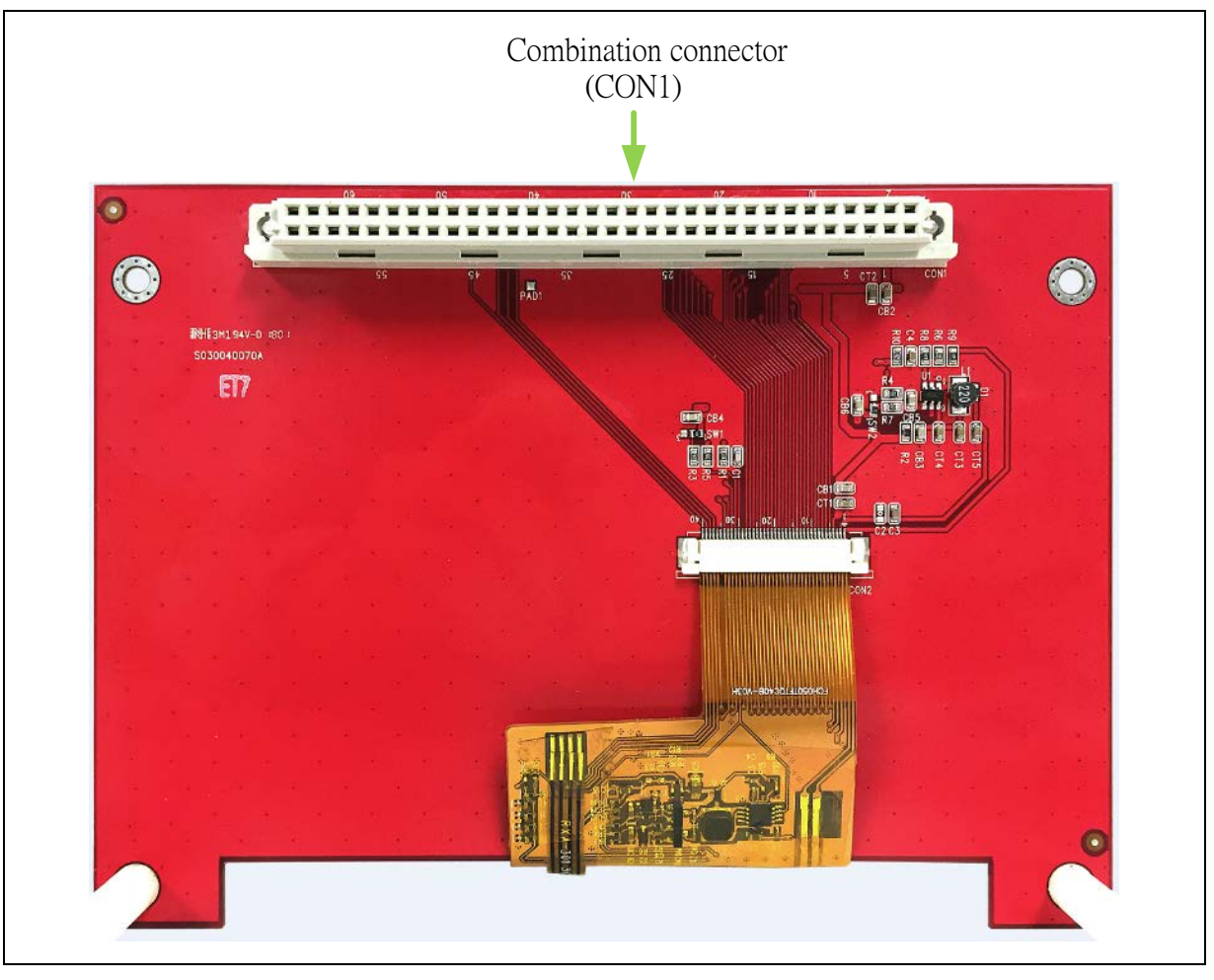

Figure 2-4 NuDesign-TFT-LCD5 Board (Rear View)

#### <span id="page-14-0"></span>**2.6 NuDesign-HMI-N9H30 and NuDesign-TFT-LCD5 PCB Placement**

The following figure shows NuDesign-HMI-N9H30 and NuDesign-TFT-LCD5 PCB placement.

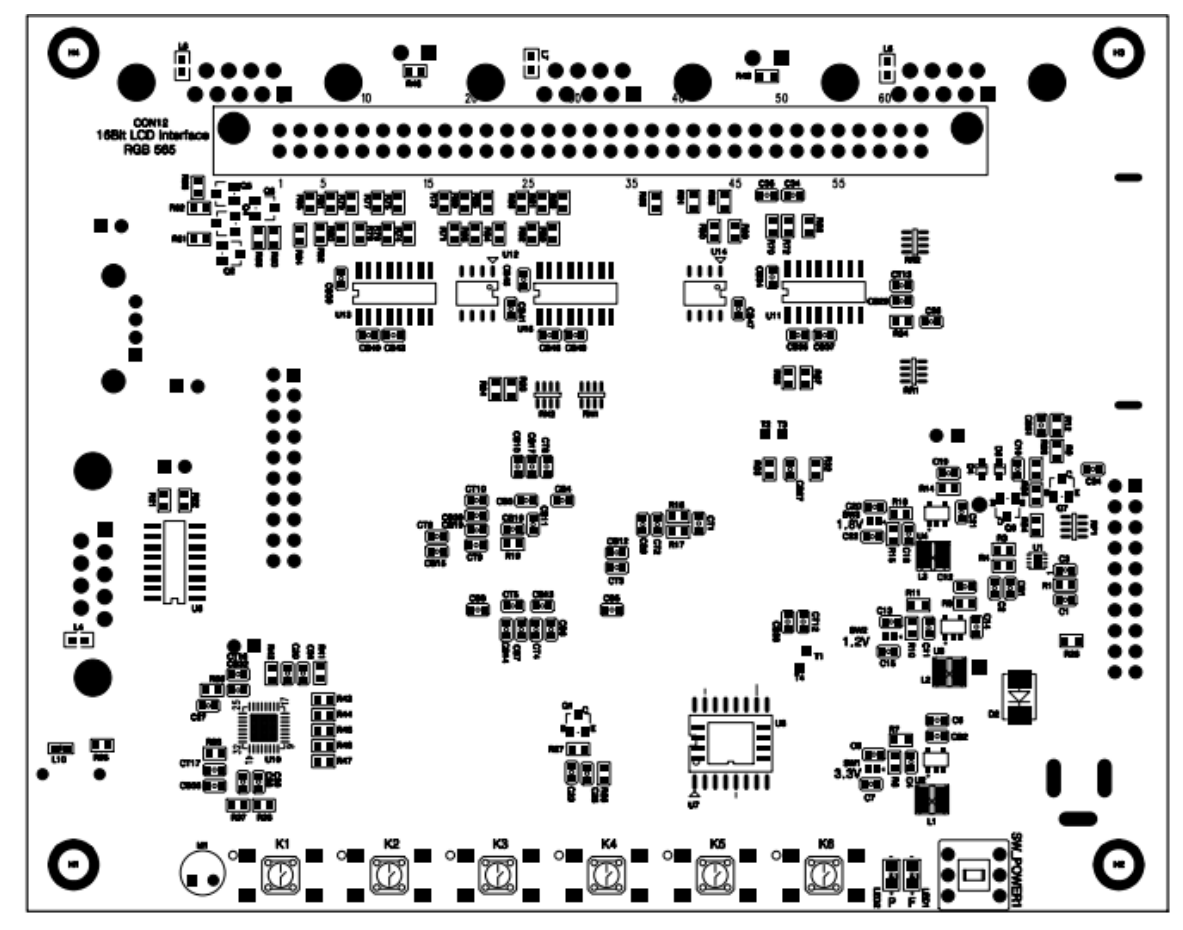

Figure 2-6 NuDesign-HMI-N9H30 Front PCB Placement

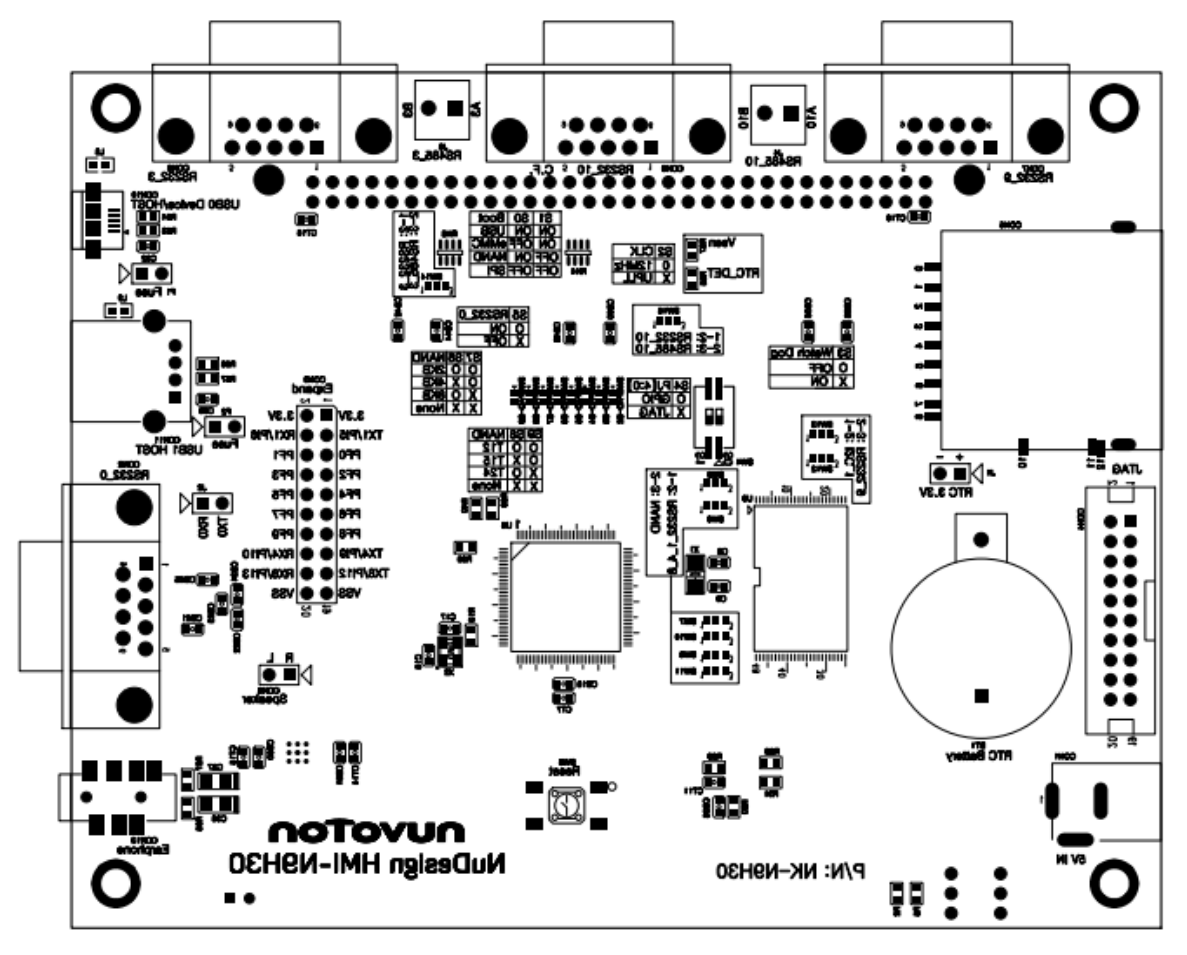

Figure 2-7 NuDesign-HMI-N9H30 Back PCB Placement

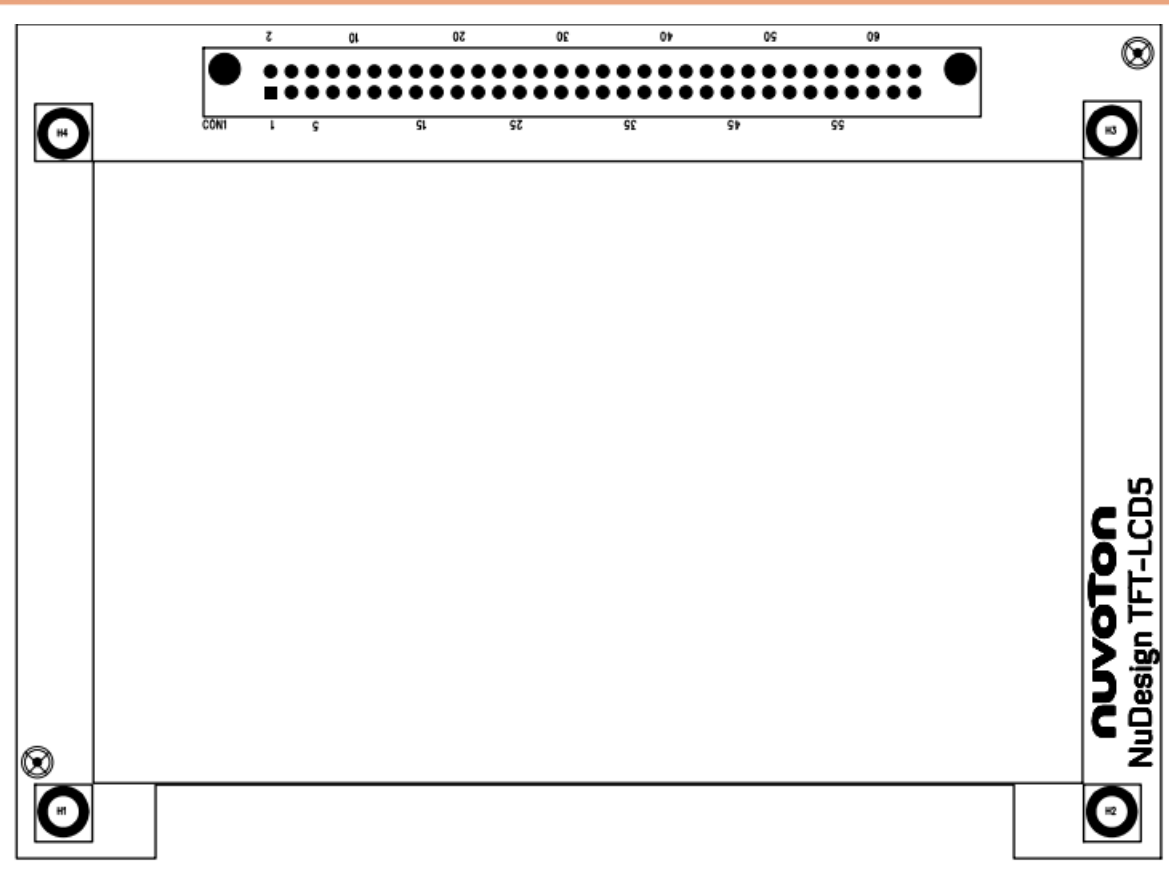

Figure 2-8 NuDesign-TFT-LCD5 Front PCB Placement

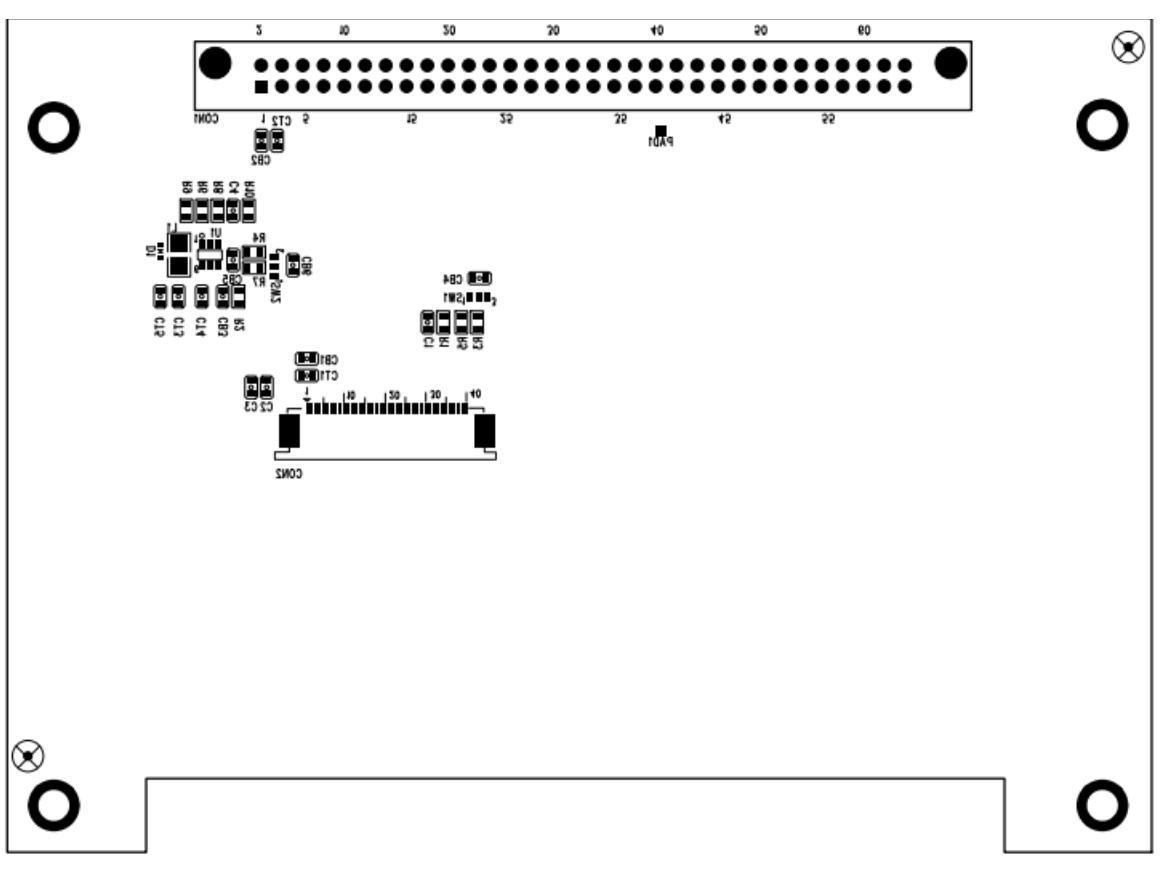

Figure 2-9 NuDesign-TFT-LCD5 Back PCB Placement

### <span id="page-18-0"></span>**3 NUDESIGN-HMI-N9H30 AND NUDESIGN-TFT-LCD5 SCHEMATICS**

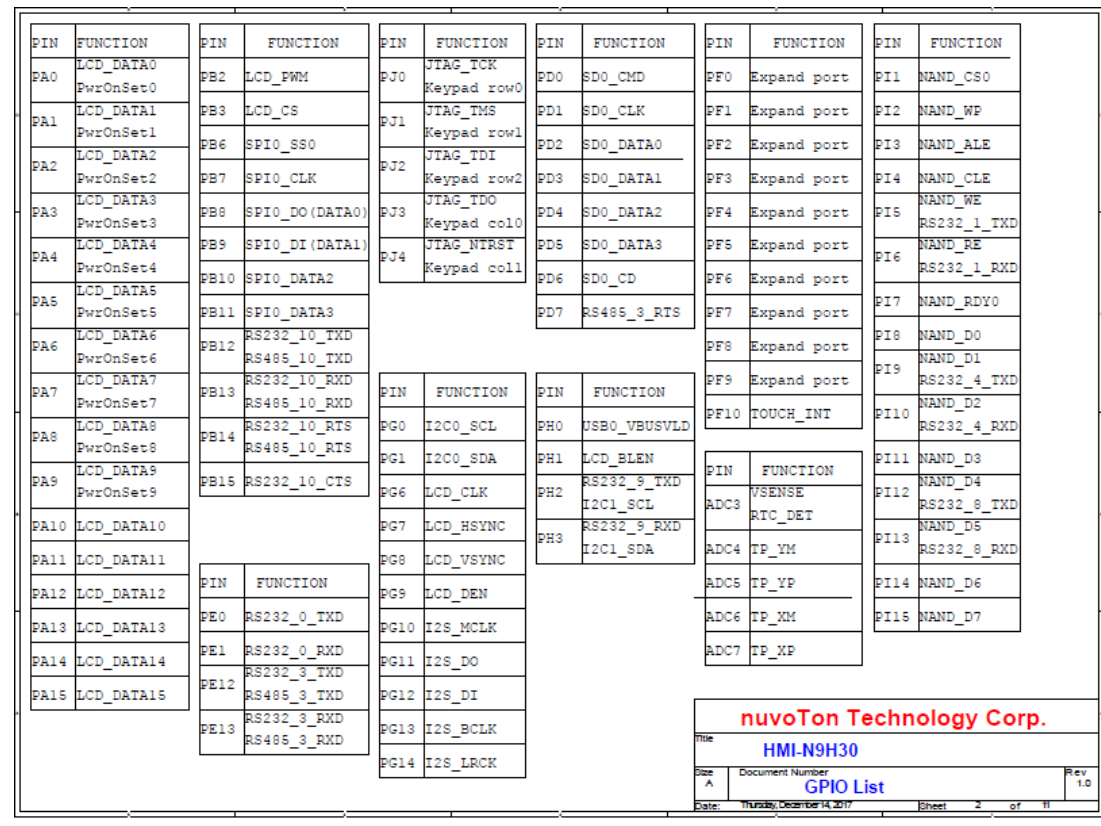

#### <span id="page-18-1"></span>**3.1 NuDesign-HMI-N9H30** - **GPIO List Schematic**

### <span id="page-19-0"></span>**3.2 NuDesign-HMI-N9H30** - **System Block Schematic**

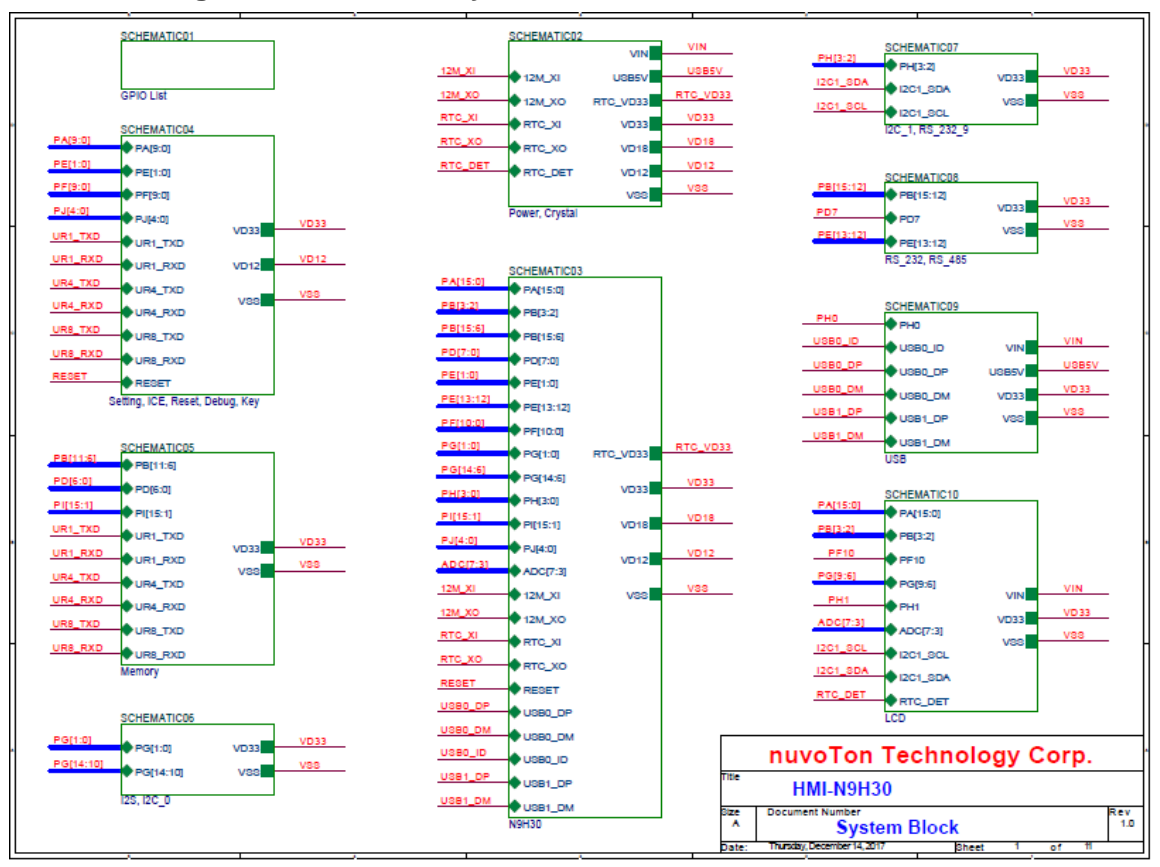

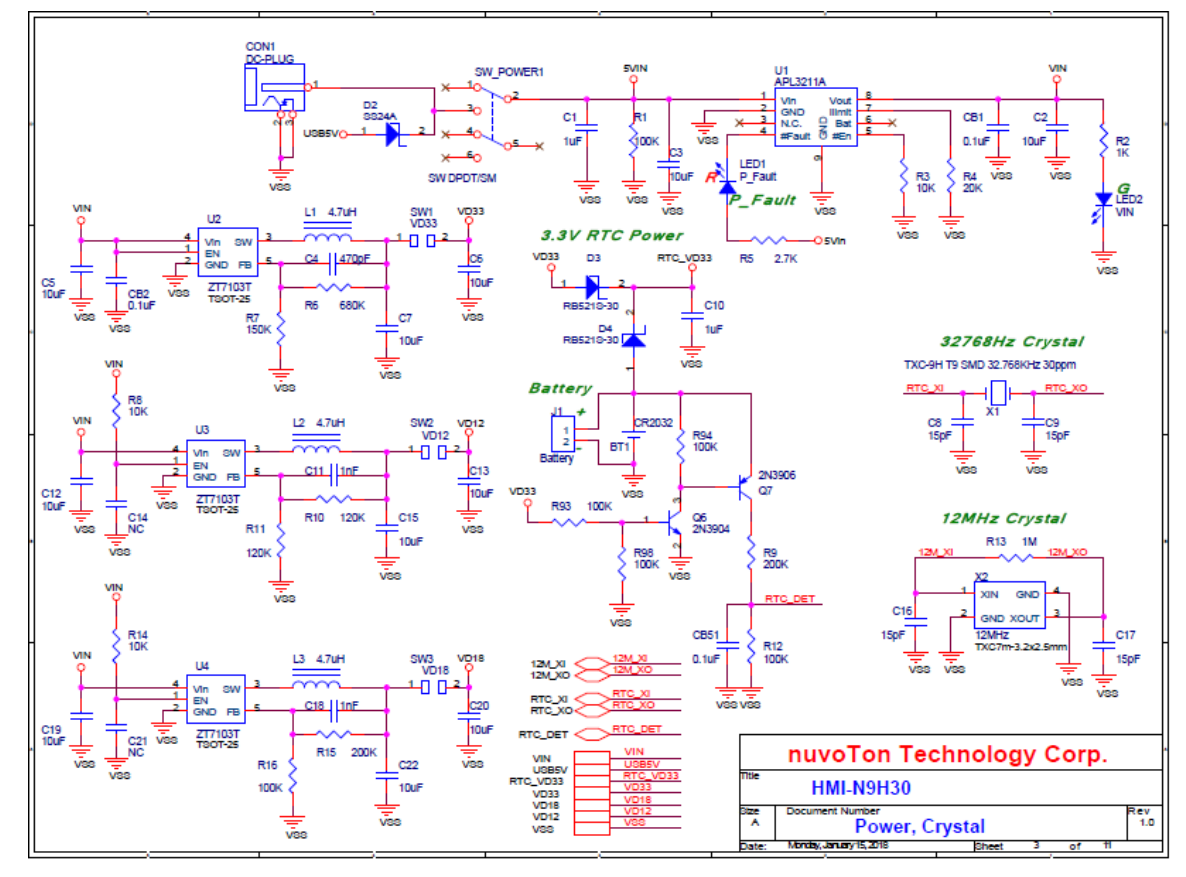

### <span id="page-20-0"></span>**3.3 NuDesign-HMI-N9H30** - **Power, Crystal Schematic**

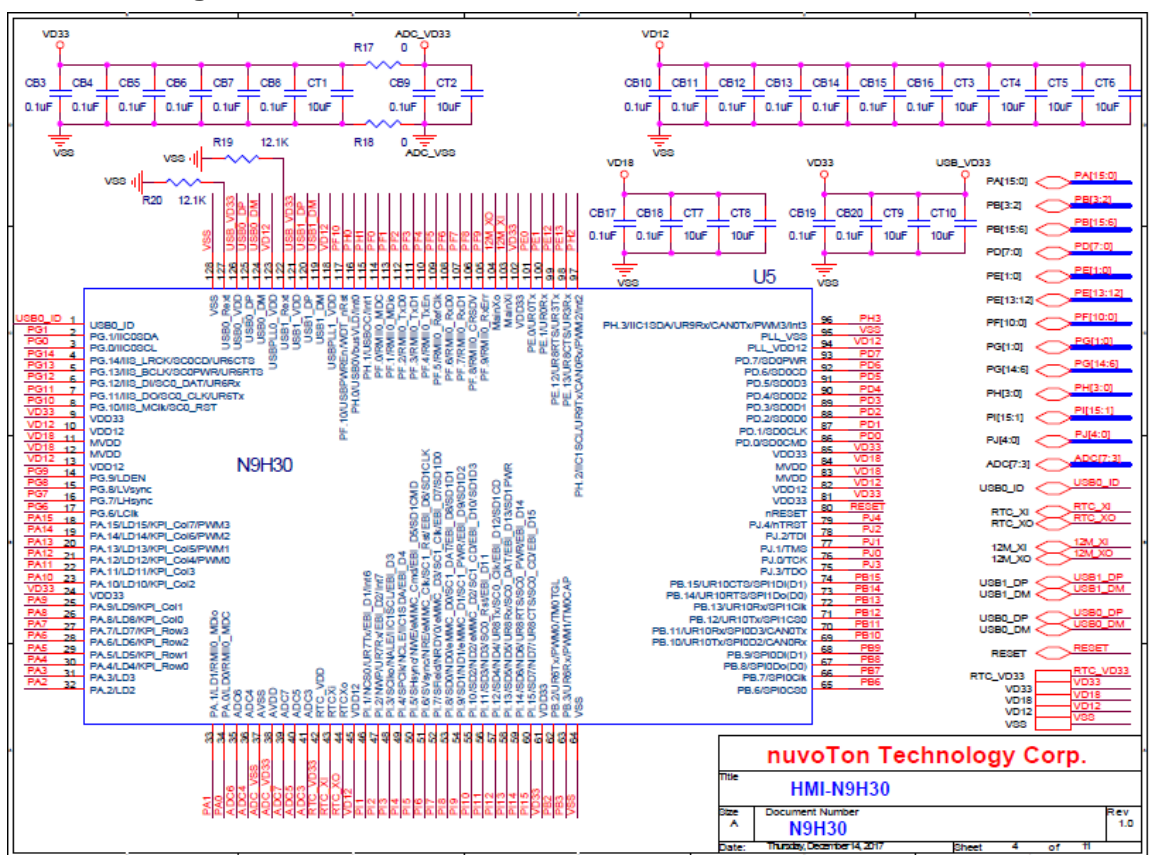

#### <span id="page-21-0"></span>**3.4 NuDesign-HMI-N9H30** - **N9H30 Schematic**

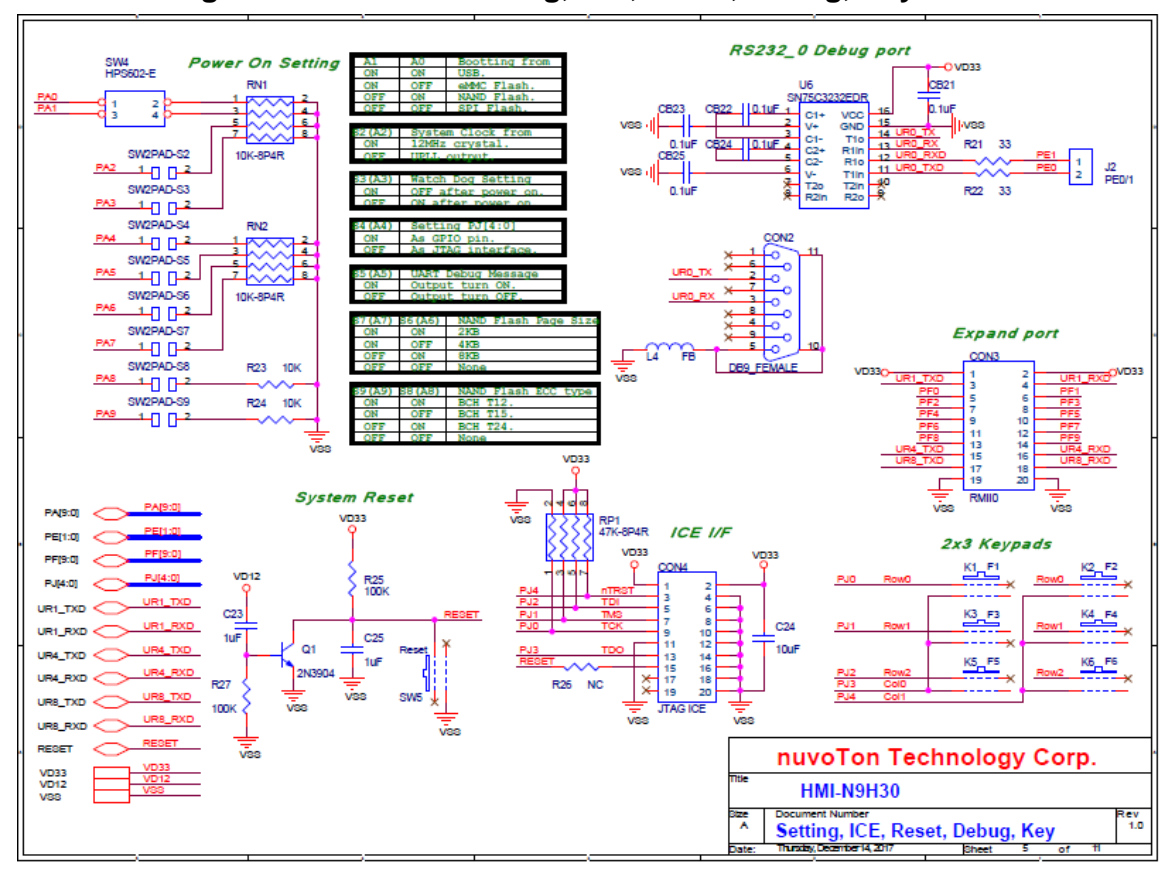

#### <span id="page-22-0"></span>**3.5 NuDesign-HMI-N9H30** - **Setting, ICE, Reset, Debug, Key Schematic**

### <span id="page-23-0"></span>**3.6 NuDesign-HMI-N9H30** - **Memory Schematic**

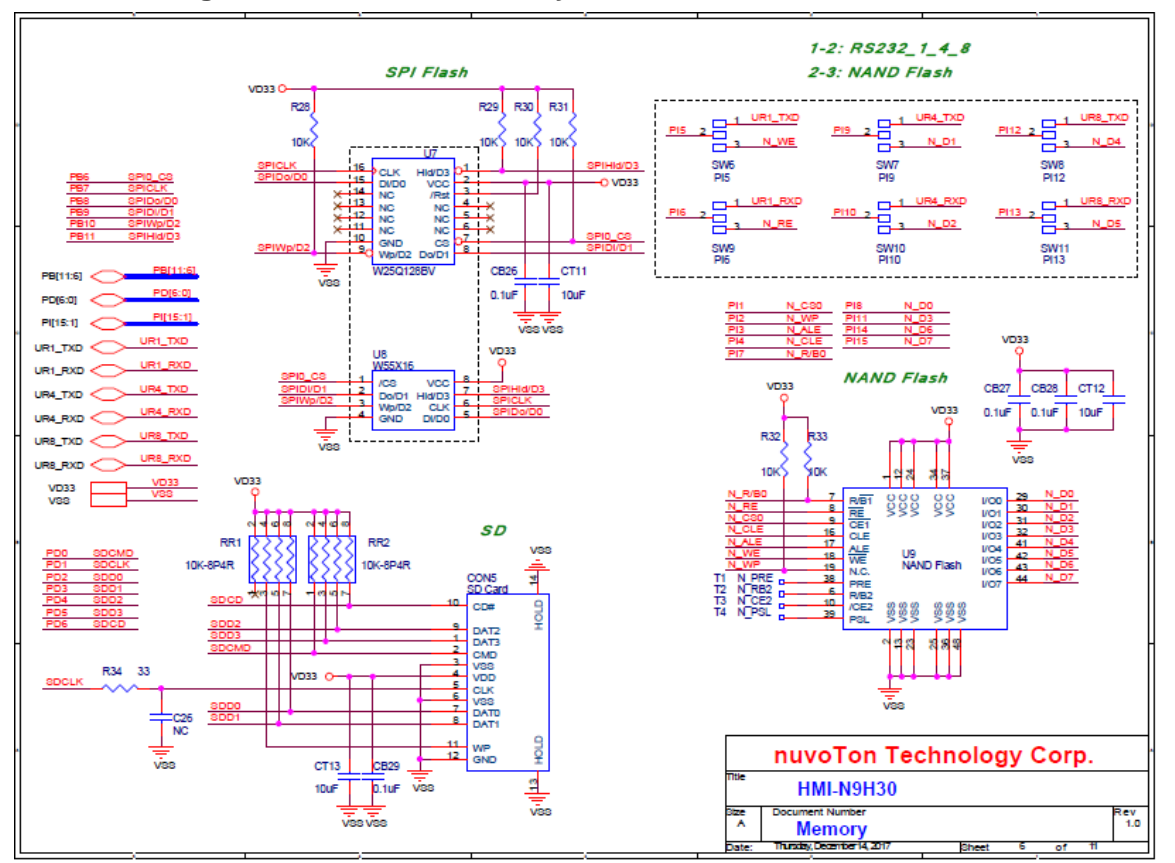

### <span id="page-24-0"></span>**3.7 NuDesign-HMI-N9H30** - **I2S, I2C\_0 Schematic**

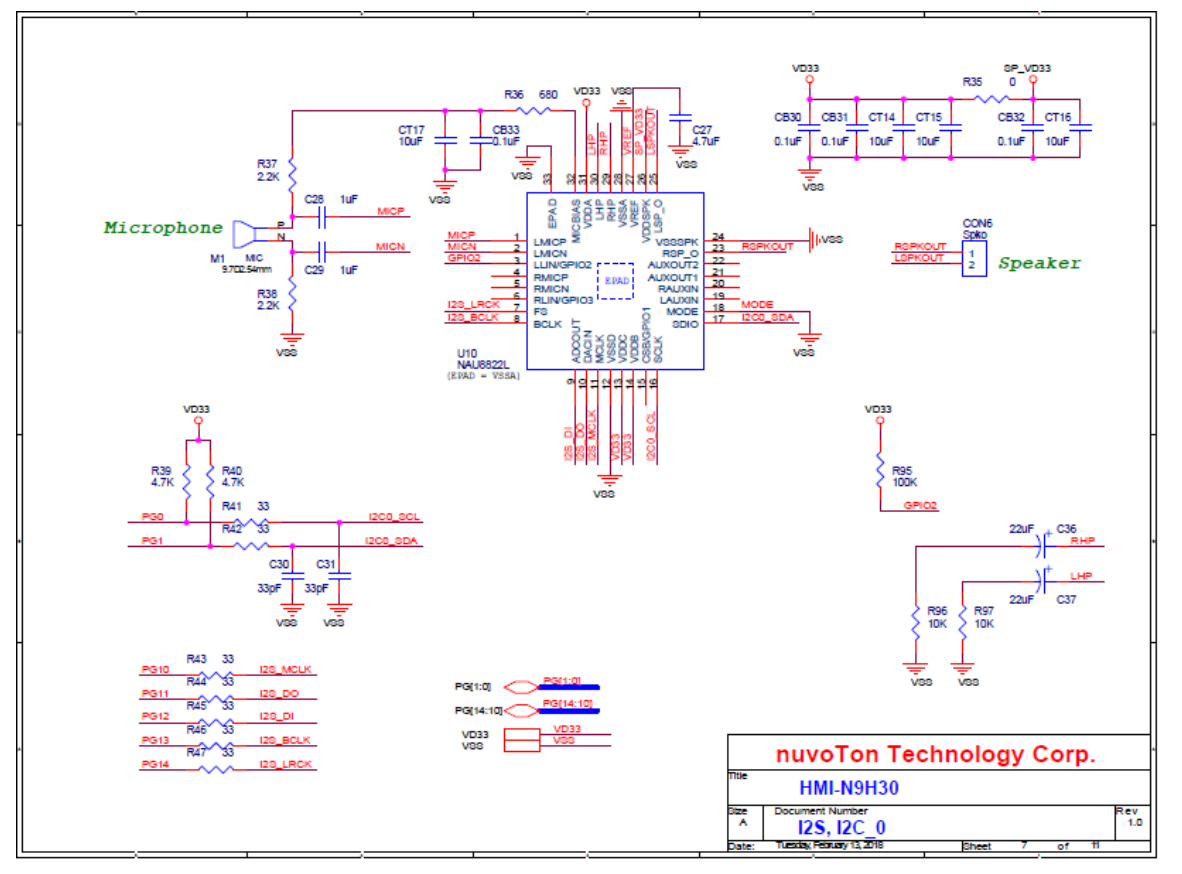

#### <span id="page-25-0"></span>**3.8 NuDesign-HMI-N9H30** - **I2C\_1, RS\_232\_9 Schematic**

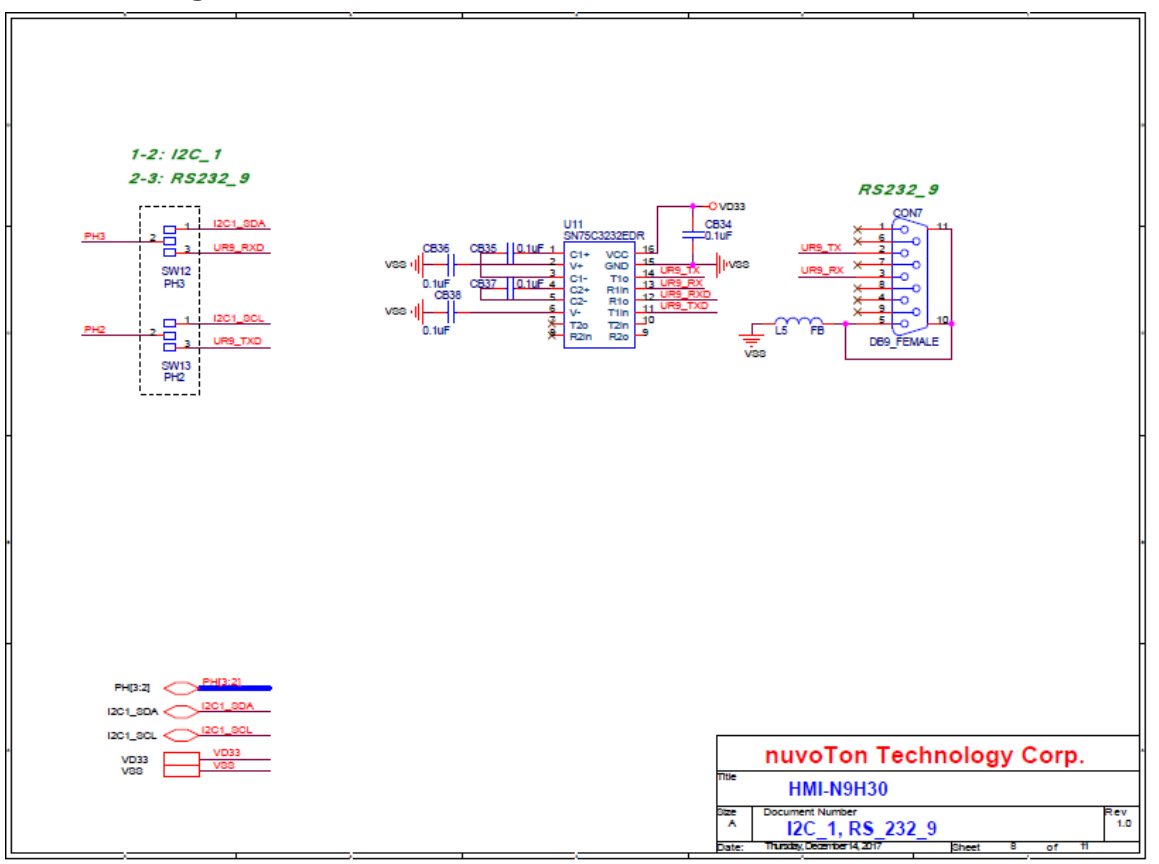

#### <span id="page-26-0"></span>**3.9 NuDesign-HMI-N9H30** - **RS\_232, RS485 Schematic**

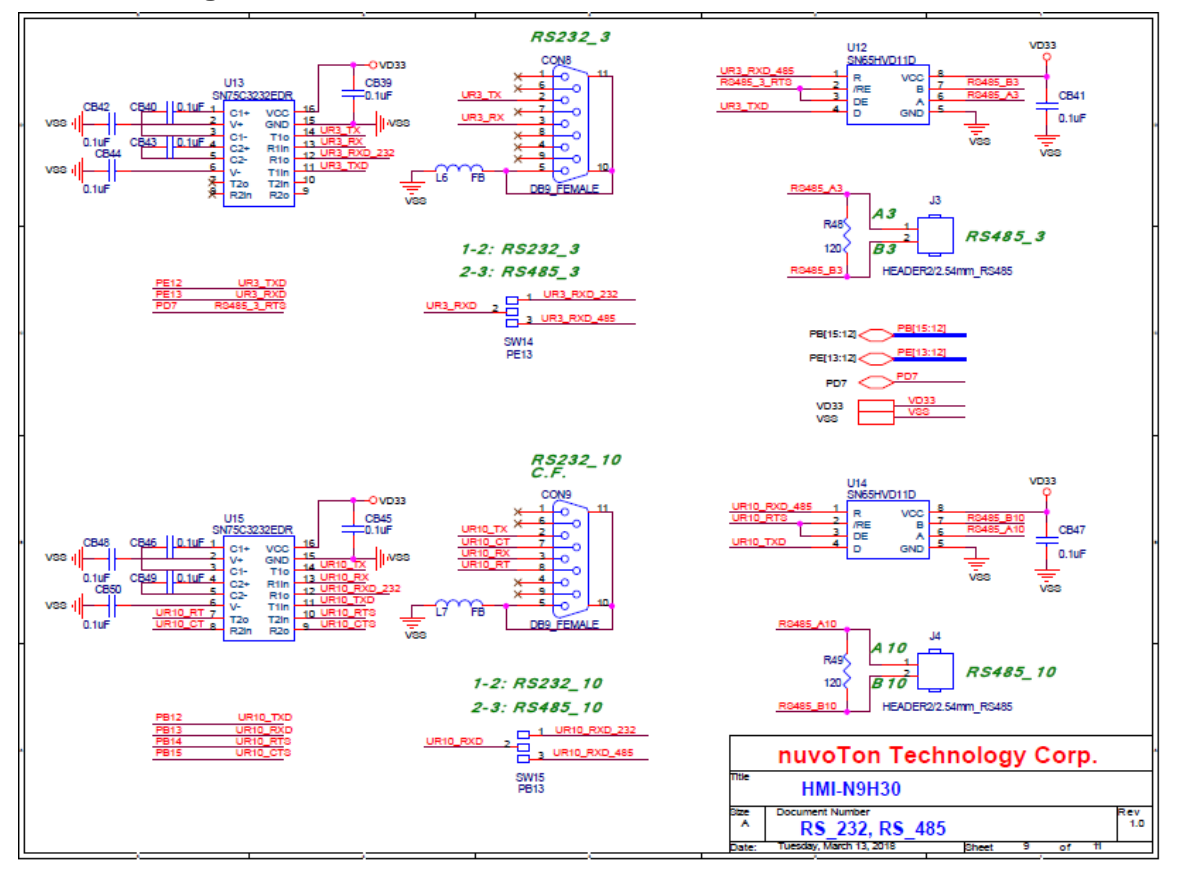

#### <span id="page-27-0"></span>**3.10 NuDesign-HMI-N9H30** - **USB Schematic**

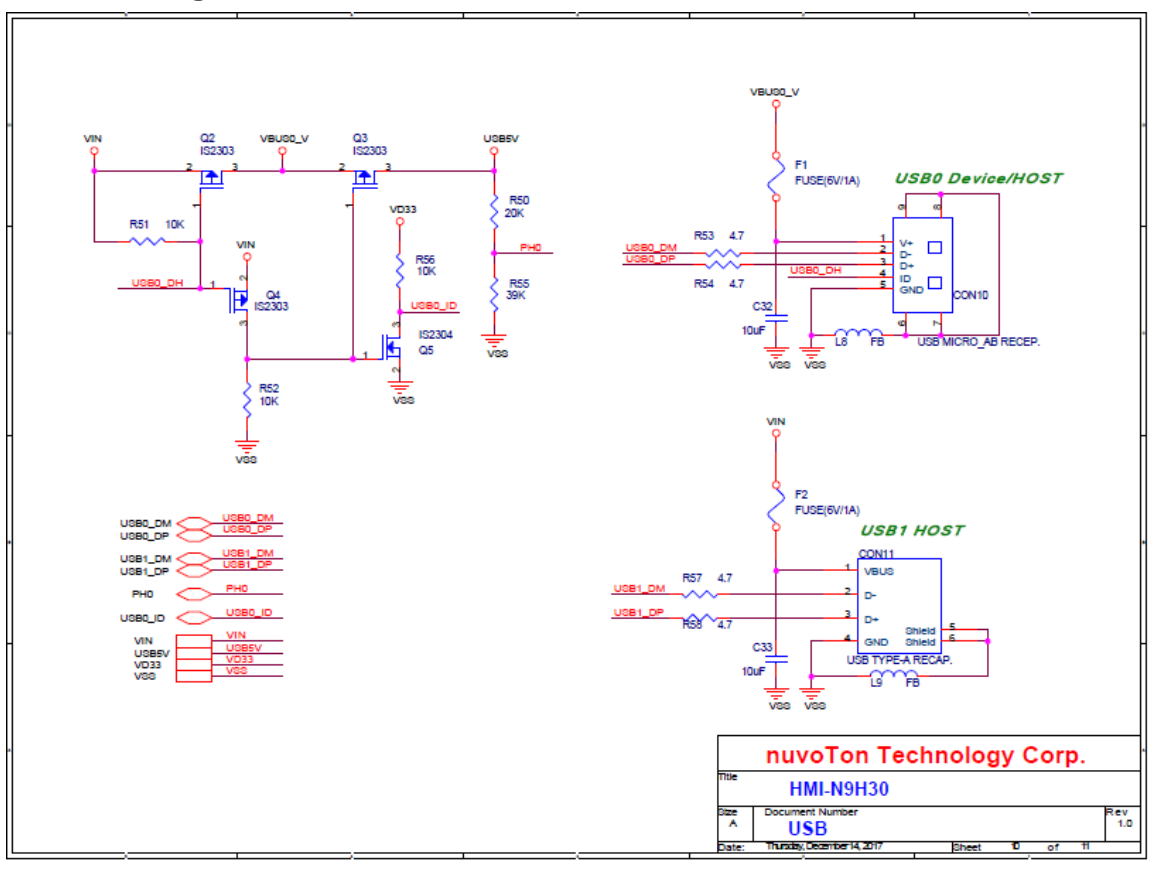

### <span id="page-28-0"></span>**3.11 NuDesign-HMI-N9H30** - **LCD Schematic**

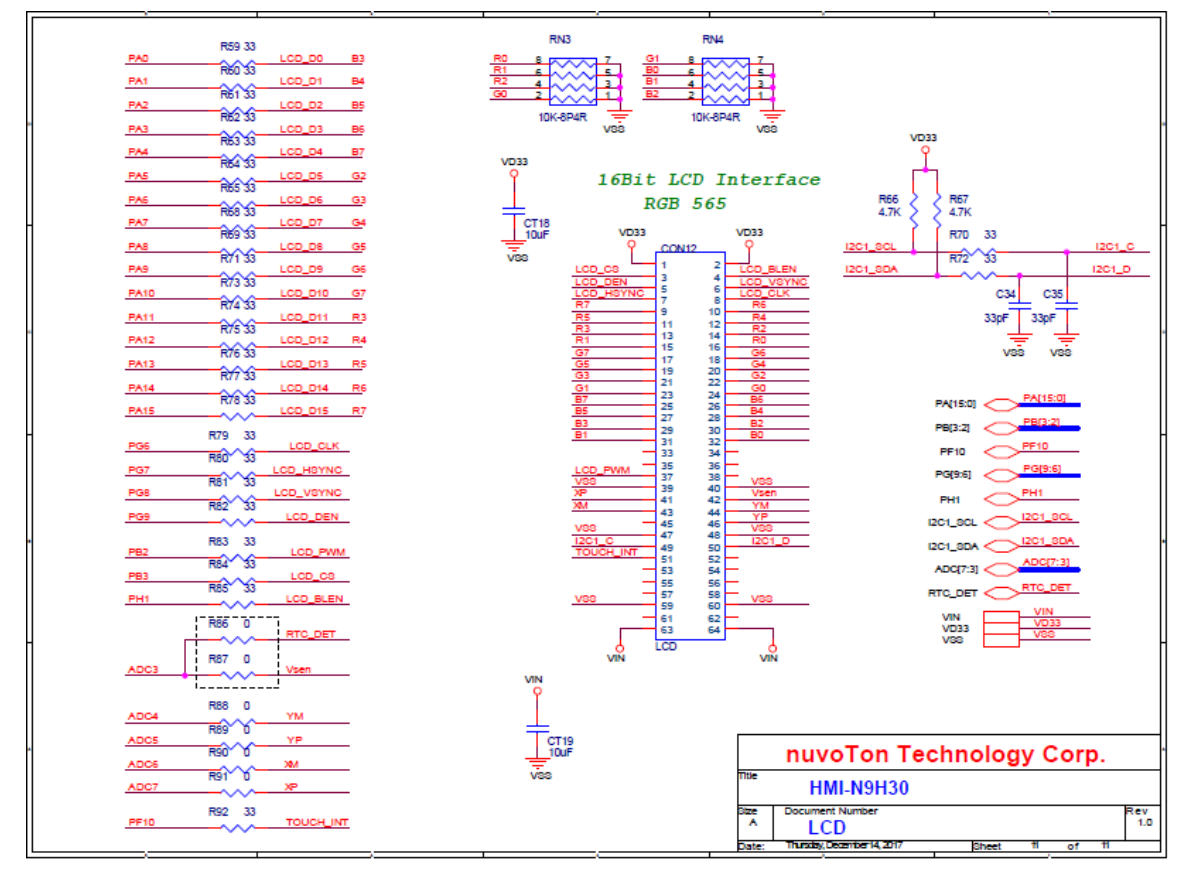

#### <span id="page-29-0"></span>**3.12 NuDesign-TFT-LCD5** - **LCD Schematic**

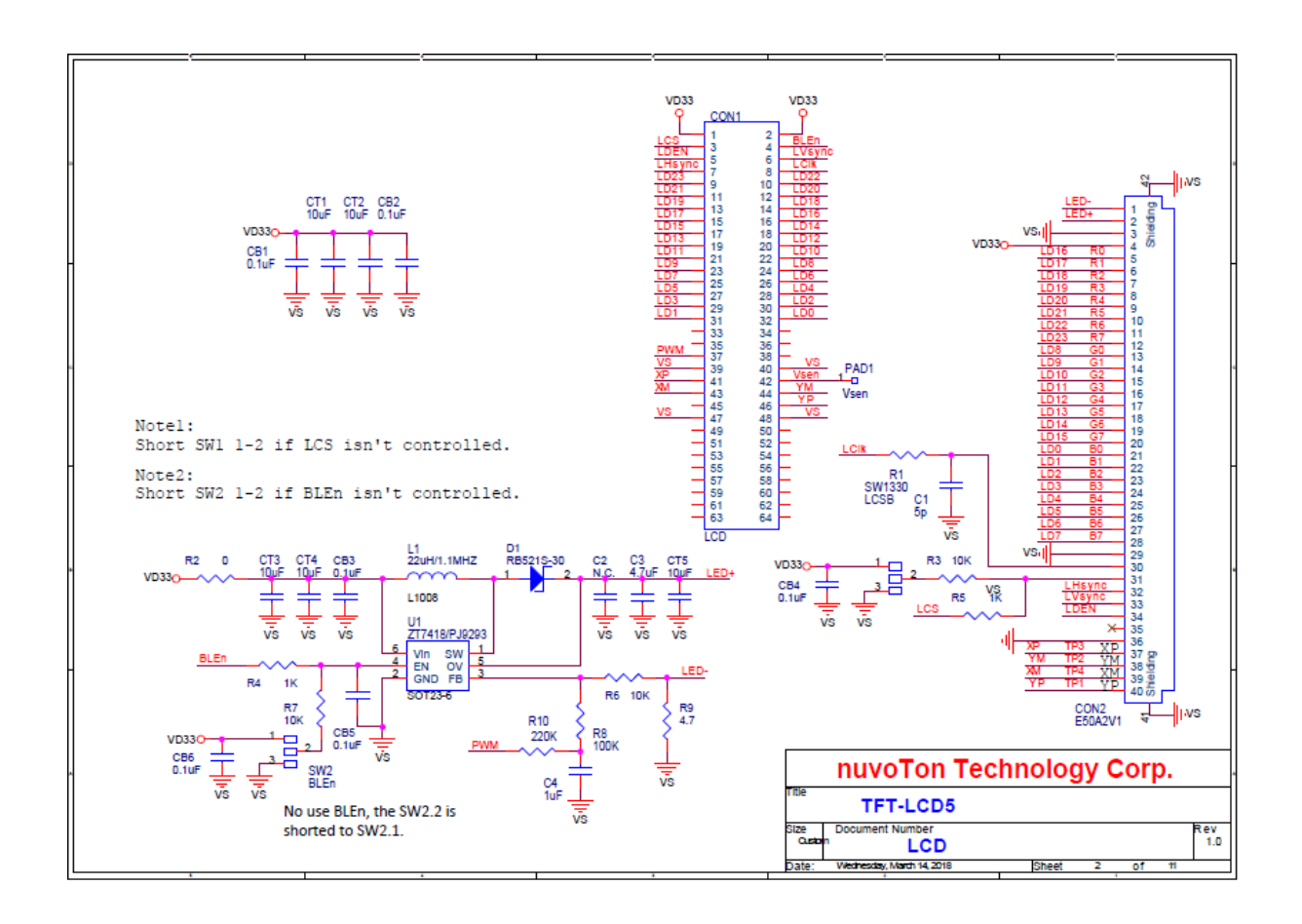

### <span id="page-30-0"></span>**4 REVISION HISTORY**

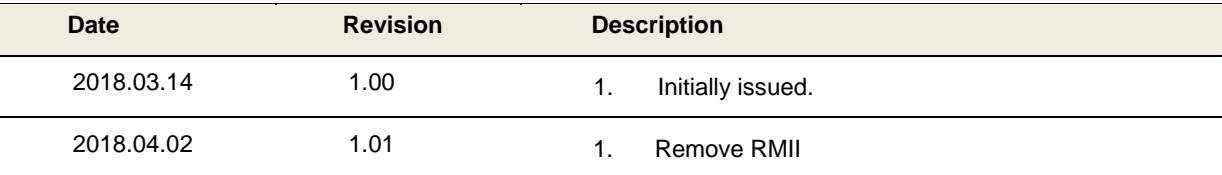

#### **Important Notice**

**Nuvoton Products are neither intended nor warranted for usage in systems or equipment, any malfunction or failure of which may cause loss of human life, bodily injury or severe property damage. Such applications are deemed, "Insecure Usage".** 

**Insecure usage includes, but is not limited to: equipment for surgical implementation, atomic energy control instruments, airplane or spaceship instruments, the control or operation of dynamic, brake or safety systems designed for vehicular use, traffic signal instruments, all types of safety devices, and other applications intended to support or sustain life.** 

**All Insecure Usage shall be made at customer's risk, and in the event that third parties lay claims to Nuvoton as a result of customer's Insecure Usage, customer shall indemnify the damages and liabilities thus incurred by Nuvoton.**

Please note that all data and specifications are subject to change without notice.<br>All the trademarks of products and companies mentioned in this datasheet belong to their respective owners.